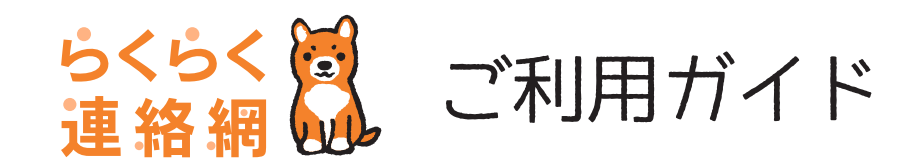

**App Store** 

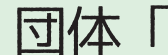

**OR** 

検索

## らくらく連絡網アプリからの新規登録手順 まずは、「らくらく連絡網アプリ」をダウンロード! そんちゃっぱ ちょうしゅう あえトアから検索してダウンロード!

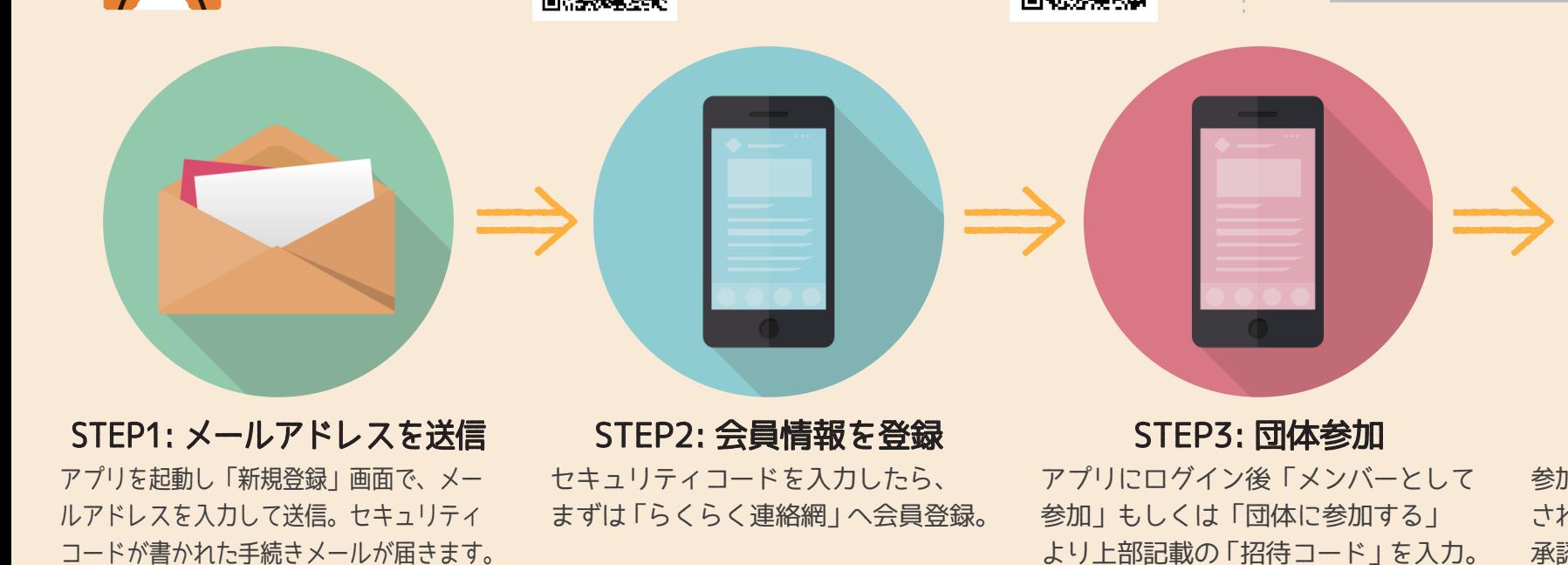

Google Play

参加団体を確認し「承認待ち」と表示 されている場合は、団体の代表者様の 承認をお待ち下さい。 STEP4: 参加団体を確認

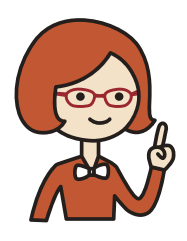

## STEP1 の手続メールが受信できない方は

メールの受信設定でドメイン「@ra9.jp」からのメールが受け取れる よう設定をお願いします。 あわせて、迷惑メールフォルダの確認もお願いします。 ※手続メールは「info@ra9.jp」からのお届けとなります。

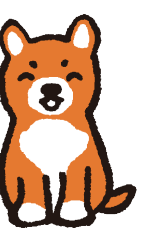

使い方に困ったら…アプリ版の利用ガイドを check!!

らくらく連絡網

↑これを入力してね!!↑

アプリをダウンロードして新規登録までの詳しい手順はガイドよりご確認いただけます。

QR コードが読み取れない場合は

http://www.ra9.jp/guide/appli/

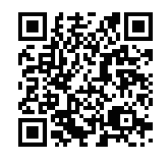